# โปรแกรมช่วยควบคุมการเรียนการสอนโดยใช้ **COM** (Component Object Model)

A Program for Assisting Instruction Using COM (Component Object Model)

จักกริช พฤษการ \*

# ความเป็นมาของปัญหา

บัจจุบันได<sup>้</sup>มีการนำระบบคอมพิวเตอร<sup>์</sup>เข้ามาประยุกต์ใช<sup>้</sup>กับการเรียนการสอนเป็นจำนวนมาก ไม่ว่าจะเป็น E-Learning, Virtual Classroom เป็นต้น เพื่อเป็นการตอบสนองต่อการระบบการศึกษาที่ ้ต้องการเน้นให้ผู้เรียนสามารถเรียนรู้ได้ตลอดเวลา ไม่มีข้อจำกัดในเรื่องของสถานที่ หรือเวลา เป็นการ ขยายโอกาสทางการศึกษา และก่อให<sup>้</sup>เกิดการเรียนรู้ตลอดชีวิต ดังนั้นมหาวิทยาลัยทั่วโลกจึงได*้*ให้ความสนใจ ในการพัฒนาระบบการเรียนการสอนแบบออนไลน์กันเป็นจำนวนมาก แต่ในวิธีของการสร้างบทเรียนแบบ ้ออนไลน์นี้ส่วนใหญ่จะใช้กับรายวิชาที่มีการบรรยายในห้องเรียน จึงทำให<sup>้</sup>ยังมีข้อจำกัดอยู่บางประการ เช่น

- ผู้เรียนไม่สามารถโต้ตอบ (interactive) กับผู้สอนได้ในทันทีที่มีปัญหา หรือข้อสงสัยต่าง ๆ
- ในบางรายวิชาที่ต้องมีการใช้ห้องปฏิบัติการคอมพิวเตอร์ การสร้างบทเรียนทำได้ค่อนข้างยาก และ<br>ผู้เรียนต้องใช้เวลาในการเรียนรู้ค่อนข้างมาก
- ผู้สอนไม่สามารถประเมินความสามารถของผู้เรียนได้ในทันที

ดังนั้นในงานวิจัยชิ้นนี้จึงมุ่งเน<sup>้</sup>นในเรื่องของการควบคุมการเรียนการสอนภายในห<sup>้</sup>องปฏิบัติการคอมพิวเตอร<sup>์</sup> ซึ่งจะต้องมีการอภิปราย สาธิตการใช้งาน และต้องการตอบโต้กันระหว่างผู้เรียนและผู้สอนแบบทันทีทันใด (real time) โดยที่ผู้สอนสามารถควบคุมหน้าจอของผู้เรียนทุกคนให<sup>้</sup>แสดงไปพร้อม ๆ กับหน้าจอของผู้ สอนที่กำลังสาธิตการใช้งานในขณะนั้น ทำให้ผู้เรียนสามารถติดตามการสอนของผู้สอนได้อย่างต่อเนื่อง นอก จากนั้นแล้วการสอนด้วยวิธีนี้ไม่จำเป็นที่จะต<sup>้</sup>องให้ผู้เรียนอยู่ในห้องเดียวกันกับผู้สอน เนื่องจากจะมีการส่ง ข้อมูลเสียงออกไปพร้อมข้อมูลภาพ ทำให้ผู้เรียนสามารถอยู่ที่ใดก็ได้ ก็สามารถเรียนได้เหมือนกัน

ี่ สาขาการจัดการสารสนเทศและคอมพิวเตอร์ คณะพาณิชยศาสตร์และการจัดการ \* อาจารย์ ้มหาวิทยาลัยสงขลานครินทร์ วิทยาเขตตรัง

## วัตถุประสงค์ของการวิจัย

เพื่อศึกษาและวิจัยถึงการนำ COM Object มาประยุกต์ใช้งานกับการเรียนการสอนแบบ Real Time ู<br>ผ่านระบบเครือขาย

## ขอบเขตของการวิจัย

ในการวิจัยนี้จะมีการออกแบบและพัฒนาโปรแกรมซึ่งจะประกอบไปด้วย 2 ส่วนด้วยกันคือ

1. ออกแบบและพัฒนาโปรแกรมในส่วนของเซิร์ฟเวอร์ (Server) โดยโปรแกรมจะต้องมี ความสามารถดังต่อไปบึ้

■ สามารถทำงานได<sup>้</sup>คล<sup>้</sup>ายคลึงกับ DNS (Domain Name System) คือ สามารถที่จะแปลงชื่อของ ผู้ใช<sup>้</sup>งาน (user) ให<sup>้</sup>เป็น IP Address ได<sup>้</sup>

■ จะต้องสามารถรองรับการติดต่อ (connection) จากไคลเอนต์หลายเครื่องพร้อมกันได้

2. ออกแบบและพัฒนาโปรแกรมในส่วนของไคลเอนต์ (Client) โดยโปรแกรมจะต้องมี ความสามารถดังต่อไปบึ้

■ สามารถติดต่อกับเซิร์ฟเวอร์ เพื่อทำการขอ IP Address ของไคลเอนต์เครื่องอื่น ๆ เพื่อที่จะให้ ไคลเอนต์สามารถติดต่อสื่อสารถึงกันและกันได้

- ไคลเอนต์จะต้องสามารถที่จะรับ-ส่ง ข้อมูลเสียงระหว่างกันได้
- ไคลเอนต์จะต้องสามารถที่จะทำการแชร์ (Sharing) หน้าจอของ Application กันได้

# วิธีการดำเนินงานวิจัย

การวิจัยนี้เป็นการพัฒนาโปรแกรม มีจุดมุ่งหมายเพื่อสร้างและทดสอบการใช้งาน ซึ่งขั้นตอนใน การทำมี 3 ขั้นตอน ดังนี้

ขั้นตอนที่ 1 การศึกษา COM Object ที่จะต้องนำมาใช<sup>้</sup>งาน

ขั้นตอนที่ 2 การออกแบบโปรแกรม

์ขั้นตอนที่ 3 การทดสอบโปรแกรมที่ได<sup>้</sup>พัฒนาขึ้นมา

# ขั้นตอนที่ 1 การศึกษา COM Object ที่จะต้องนำมาใช<sup>้</sup>งาน

การพัฒนาซอฟต์แวร์ในปัจจุบัน จะเน<sup>้</sup>นไปถึงการนำเทคโนโลยีทางด<sup>้</sup>านออบเจ็กต<sup>์</sup> (object) มาใช<sup>้</sup>กันเป็น จำนวนมาก แต่ปัญหาของแต่ละภาษาที่ใช้ในการเขียนโปรแกรมแบบออบเจ็กต์นั้น มีมุมมองในเรื่องของ ้ออบเจ็กต์แตกตางกันไปบาง ถึงแม้ว่าจะไม่ได้มากมายนัก แต่ก็ยังไม่เป็นมาตรฐานเดียวกัน ดังนั้นจึงมีความ ้คิดที่จะทำให้การเข้าถึงออบเจ็กต์นั้นเป็นมาตรฐานเดียวกัน ซึ่งนั่นหมายความว่าไม่ว่าเราจะใช้ภาษาอะไร ในการเขียนโปรแกรมก็สามารถที่จะใช้งานออบเจ็กต์ได้เหมือนกัน จึงได้มีการคิดสร้าง COM (Component Object Model) ขึ้นมา เพื่อเป็นมาตรฐานสำหรับกลุ่มของซอฟต์แวร์ซึ่งต้องการเข้าถึงบริการที่ให้โดยซอฟต์ แวร์อื่น

ี ก่อนที่เราสามารถเข้าถึงบริการของ COM Object ได<sup>้</sup>นั้น จะมีต*้*องทำการรับพอยน<sup>์</sup>เตอร์ของอินเตอร์เฟช ี ของ COM นั้นๆ มาก่อน เมื่อได*้*พอยน์เตอร<sup>์</sup>มาแล*้*วก็สามารถที่จะเรียกใช<sup>้</sup>เมธอด (method) ต<sup>่</sup>างๆ ใน ้อินเตอร์เฟซที่มันอ้างถึงได<sup>้</sup>

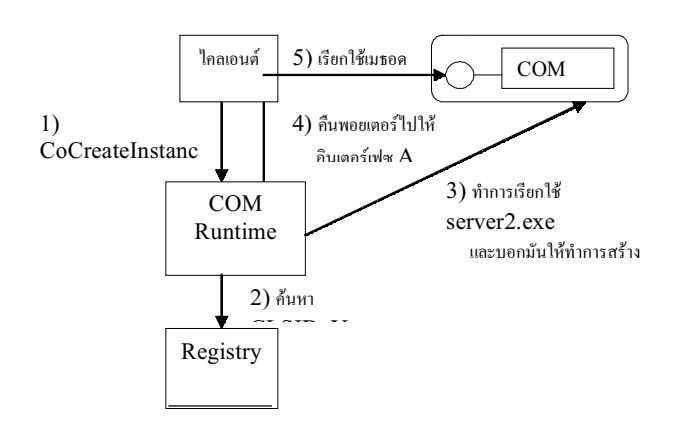

COM Object ที่มีการนำมาใช<sup>้</sup>งานนั้นจะถูกอิมพลีเมนต<sup>์</sup> (implement) อยู่ในรูปของไฟล<sup>์</sup>นามสกุล DLL หรือ EXE (binary object) ซึ่ง COM Object ทุกตัวจะต้อง register เข้ากับ window ก่อน และข้อมูล ี่ต่าง ๆ ของ COM Object จะถูกเก็บอยู่ใน register ของ window เมื่อไคลเอนต์ ต้องการจะติดต่อกับ COM object ตัวโปรแกรมไคลเอนต์จะใช้ ClassID ในการอ้างถึง COM Object นั้น ในการหา ClassID จะใช<sup>้</sup> COM Runtime Library ทำหน<sup>้</sup>าที่ในการค<sup>้</sup>นหา เมื่อเจอแล*้*วก็จะสร*้าง instance ของ COM Object* ี จากนั้นจะรีเทิร์น (return) อินเตอร์เฟซพอยน์เตอร์ของออบเจ็กต์มาให<sup>้</sup> ซึ่งไคลเอนต์จะใช้พอยน์เตอร์นี้ ในการ call method ต<sup>่</sup>าง ๆ ที่มีอยู่ในออบเจ็กต์ได<sup>้</sup>

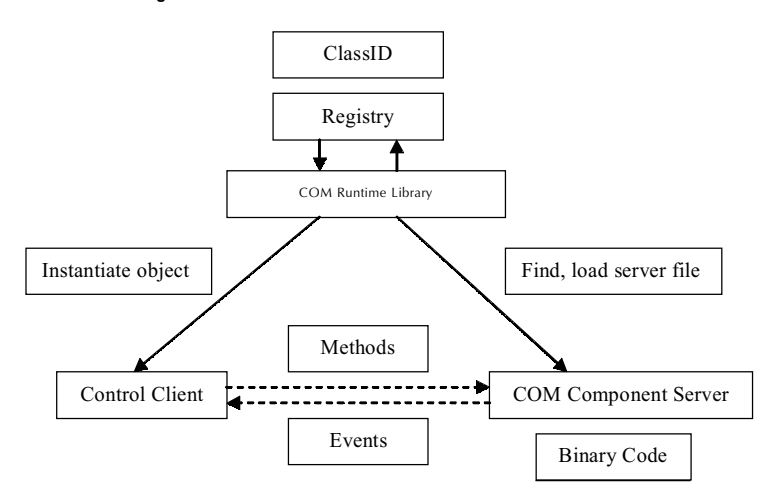

# ตัวอย่างของ COM Object ที่มีการนำมาใช<sup>้</sup>งานนั้นมีดังต<sup>่</sup>อไปนี้

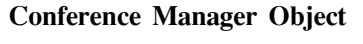

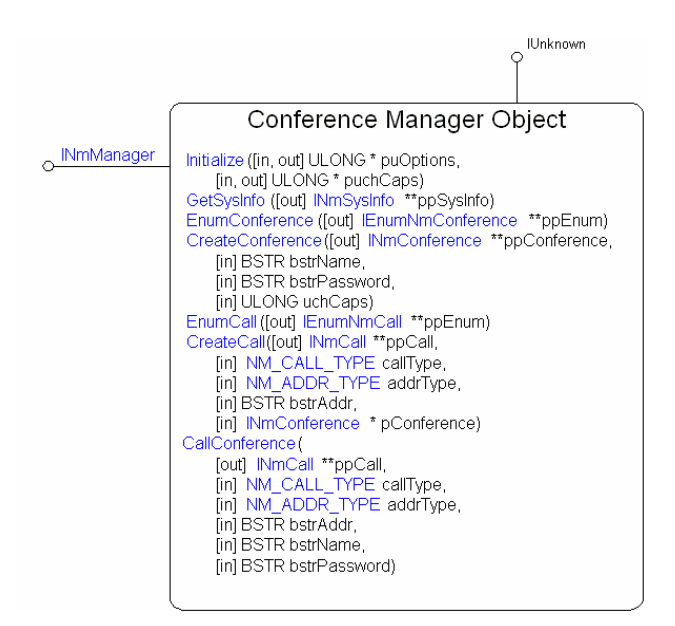

้ออบเจ็กต์นี้จะเป็นตัวหลักที่จะใช้ในการ

-สร้าง และคอยจัดการกับการเรียกเข้ามาของเครื่องอื่น ๆ (incoming call) และเรียกออกไปยัง เครื่องอื่น (outgoing call)

-สร้าง และจัดการกับการใช้งานร่วมกันของผู้ใช้หลาย ๆ คน (conference)

Conference Manager Object นี้จะมี interface มาให้คือ INmManager ซึ่งจะเป็นตัวที่จะทำหน<sup>้</sup>าที่ ่ ในการเข้าถึงเมธอด (method) ต่าง ๆที่อยู่ในออบเจ็กต์

### **Conference Manager Notification Object**

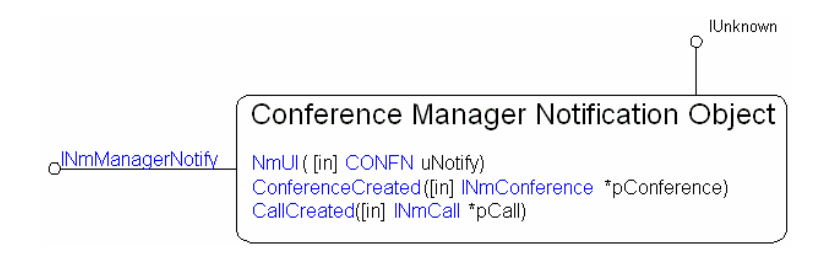

ออบเจ็กต์นี้จะเชื่อมต่ออยู่กับ Conference manager object เพื่อที่จะทำหน<sup>้</sup>าที่ในการรับอีเวนต<sup>์</sup> (event) ต่าง ๆ ที่ Conference manager object ส่งมาให<sup>้</sup> ซึ่งเราจะต้องมาทำการอิมพลีเมนต์ต่อไปว่า ลีเวนต์ที่เกิดขึ้นนั้นเราจะจัดการกับลีเวนต์ เหล่านั้นอย่างไร

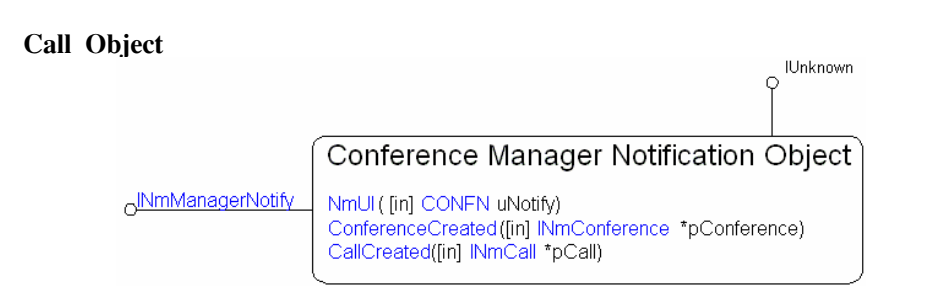

ออบเจ็กต์นี้จะมี interface มาให้คือ INmCall ซึ่งจะเป็นตัวที่จะใช้ในการเข้าถึงเมธอดต่าง ๆ ที่อยู่ ในออบเจ็กต์ เช่น คอยจัดการกับ incoming และ outgoing call โดยการบอกว่าจะ Accept หรือ Reject ิการ call ในแต่ละครั้ง

#### **Call Notification Object**

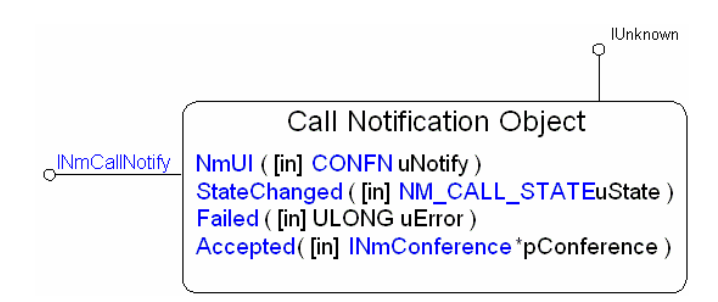

เราจะต้องทำการอิมพลีเมนต์ INmCallNotify เพราะว่าออบเจ็กต์ ตัวนี้จะรับอีเวนต์มากจาก Call object อย่างเช่น method INmCallNotify::StateChanged จะเป็นตัวที่บุ่งบอกถึง state ต่าง ๆ ของการ call หรือว่าเมธอด INmCallNotify::Accepted จะเกิดขึ้นก็ต่อเมื่อตัว remote computer ได้ทำการ accept การ call แล้ว เมื่อเป็นเช่นนี้ทาง local computer จะเกิดอีเวนต์นี้ขึ้น

ในการ call แต่ละครั้งนั้นจะมีค่า default time-out อยู่ที่ 20 วินาทีสำหรับ incoming call แต่ จะไม่มี time-out สำหรับ outgoing call

้ส่วนขั้นตอนของการ call กันระหว่างแอพพลิเคชัน นั้นจะปรากฏอยู่ในรูปถัดไป ซึ่งจะแสดง ให<sup>้</sup>เห็นถึงขั้นตอนต<sup>่</sup>าง ๆของการ call รวมถึงจะแสดงถึงเมธอดที่มีการนำมาใช<sup>้</sup>ด้วย

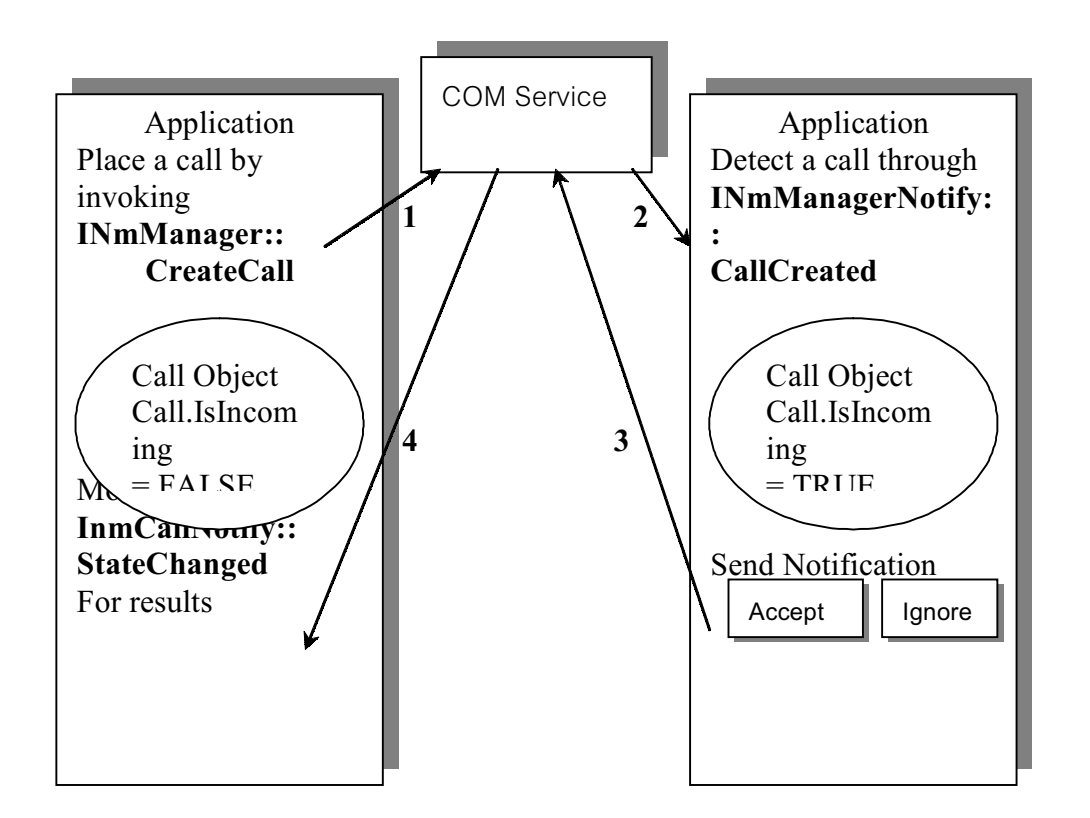

จากรูปจะเห็นได้ถึงขั้นตอนของการ call กันระหว่างแอพพลิเคชัน (application) ว่ามีขั้นตอน ิ การทำอย่างไร และมีเมธอดไหนบ้างที่ต้องนำมาใช้งาน ซึ่งรูปที่ได้นำมาให้ดูนี้จะเป็นเพียงแผนภาพอย่าง ง่าย เพื่อที่จะให้เข้าใจถึงหลักการของการ call เท่านั้น แต่ในการอิมพลีเมนต์จริงแล้วจะต้องมีการตรวจ เช็คค่าต่าง ๆ เพิ่มเติมมากกว่านี้อีก

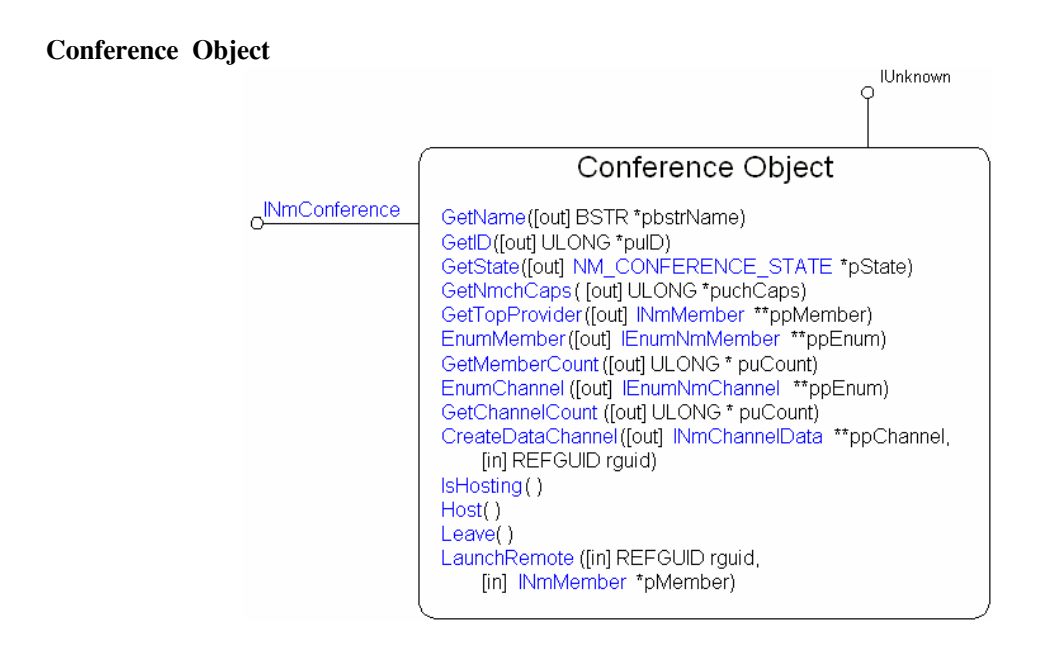

Conference object นี้จะมี interface มาให้คือ INmConference ซึ่งจะเอาไว้ใช้สำหรับการ เข้าถึง เมธอดต่าง ๆ ของออบเจ็กต์ ในการสร้าง Conference object นี้จะทำได้โดยการเรียกเมธอด

InmManager::CreateConference เราสามารถที่จะสร้าง conference object กี่ตัวก็ได้ แต่ในขณะใดขณะ หนึ่งจะมี object เพียงตัวเดียวเท่านั้นที่สามารถเรียกใช<sup>้</sup>งานได<sup>้</sup> ส่วนตัวอื่น ๆ จะต<sup>้</sup>องอยู่ในสภาวะ Idle

เมธอดโดยหลัก ๆของ conference object นี้ก็คือ INmConference::Host ซึ่งจะเป็นเมธอดที่จะ ทำให้ตัว local computer ทำหน้าที่เป็นโฮสต์ (host) เพื่อที่จะรองรับการ connect เข้ามาของ computer ตัวอื่น ๆได<sup>้</sup>

#### **Conference Notification Object**

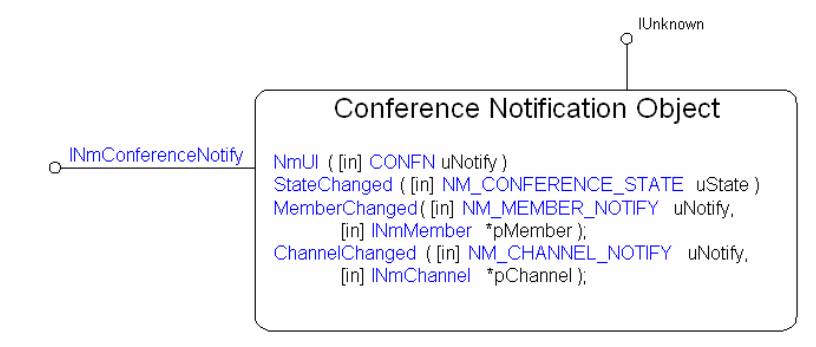

้ออบเจ็กต์ตัวนี้จะมี interface INmConferenceNotify มาให<sup>้</sup> เพื่อที่จะใช<sup>้</sup>ในการอิมพลีเมนต์ โดย เมื่อมีอีเวนต์ที่เกิดขึ้นจาก Conference object แล<sup>้</sup>วอีเวนต์เหล**่านั้นก็จะถูกส่งต่อมาให**้ Conference Notification object เพื่อที่จะให้ผู้พัฒนาโปรแกรมสามารถที่จะเขียนโปรแกรมเพื่อดักอีเวนต์ได<sup>้</sup>

ขั้นตอนที่ 2 การออกแบบโปรแกรม ในโครงงานวิจัยชิ้นได้มีการแบ่งโปรแกรมออกเป็น 2 ส่วนด้วยกันคือ

1. โปรแกรมส่วนของ Server

2. โปรแกรมส่วนของ Client

โปรแกรมในส่วนของเซิร์ฟเวอร์นั้น จะทำหน้าที่คล้าย ๆกับการทำงานของ DNS (Domain Name System) คือ สามารถที่จะแปลงชื่อของผู้ใช้งานในขณะนั้น ๆให<sup>้</sup>เป็น IP address ได<sup>้</sup> เพื่อที่จะให<sup>้</sup>ไคลเอนต์ สามารถสร้างการติดต่อถึงกันได้ เช่น เมื่อมีไคลเอนต์ตัวใหม่เข้ามา register กับตัว เซิร์ฟเวอร์ ซึ่งเซิร์ฟ เวอร์จะทราบได้ทันที่ว่าไคลเอนต์เครื่องนั้นชื่ออะไร และมี IP Address อะไร จากนั้นเซิร์ฟเวอร์จะเก็บ ข้อมูลเหล่านี้เอาไว้ แล้วก็จะทำการส่งข้อมูลนี้ให้ไคลเอนต์ตัวอื่น ๆ ที่ได้ทำการ register ไว้ก่อนหน้านี้แล้ว ู ทำให้ไคลเอนต์ทกตัวที่ register กับเซิร์ฟเวอร์จะทราบตลอดเวลาว่า ณ. ขณะใด ๆ มีไคลเอนต์เครื่องไหน บ<sup>้</sup>างที่สามารถติดต่อกันได<sup>้</sup> และมีสถานะเป็นอย**่**างไร

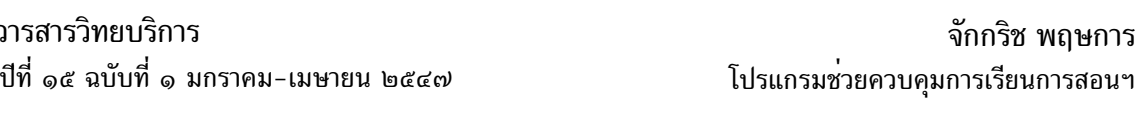

ในส่วนของไคลเอนต์นั้น จะต้อง register ตัวเองเข้ากับเซิร์ฟเวอร์ก่อน เพื่อที่จะขอรับ ข้อมูล ้ต่าง ๆ จากเซิร์ฟเวอร์ เช่น ต้องรู้ว่าในขณะใด ๆ มีเครื่องไหนพร้อมที่จะติดต่อได้บ้าง เมื่อได้รับ ข้อมูล แล้ว จากนั้นไคลเอนต์สามารถที่จะติดต่อไปยังไคลเอนต์เครื่องอื่น ๆเอง โดยไม่ต้องผ่านเซิร์ฟเวอร์

ในการออกแบบโปรแกรมนั้นจะใช<sup>้</sup> UML(Unified Modeling Language) ซึ่งจะเหมาะสำหรับ การออกแบบโปรแกรมแบบ Object - Oriented โดย Class diagram ที่เขียนขึ้นมานั้น จะทำให<sup>้</sup>เห็นถึง โครงสร้างของโปรแกรมทั้งหมดว่าประกอบขึ้นด้วย Class อะไรบ้าง มี Interface อะไรบ้าง และแต่ในแต ละ Class มีความสัมพันธ์กันอย่างไร การสร้าง Class Diagram นี้จะเป็นส่วนพื้นฐาน เพื่อที่จะนำไปใช้ใน การสร้าง Diagram อื่น ๆ ต่อไป

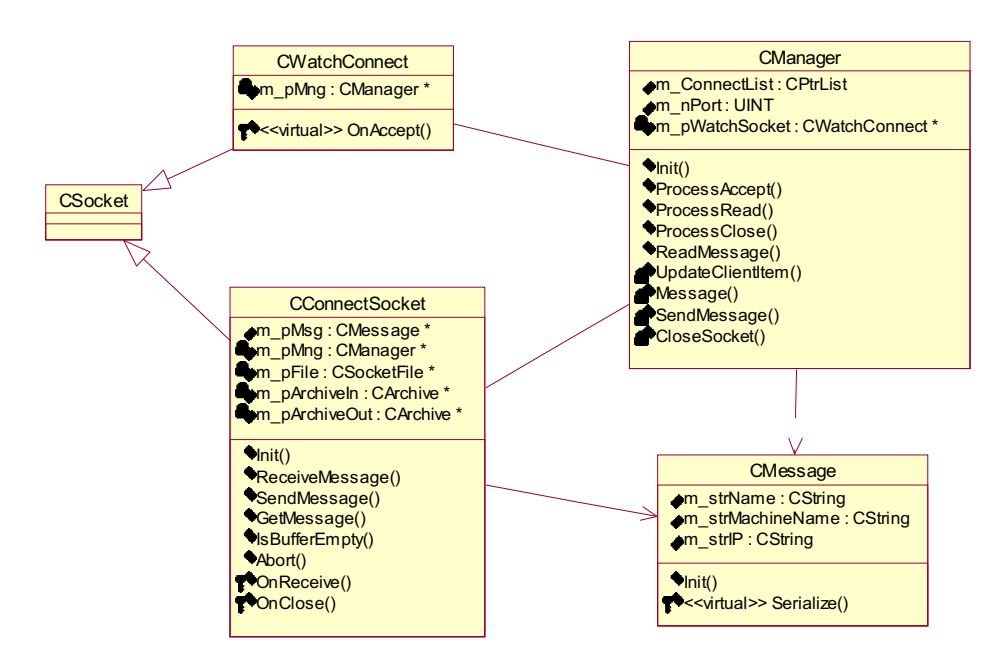

## **Server Class Diagram**

ิจากรูปจะแสดงถึงตัวอย่างของคลาสและเมธอดต่าง ๆ ของเซิร์ฟเวอร์ และไคลเอนต์ โดย

์ ■ CManager คลาสนี้จะทำหน<sup>้</sup>าที่เป็นคลาสหลักของโปรแกรม ซึ่งจะใช<sup>้</sup>ในการ Initial Socket และ ิคอยควมคมการทำงานทั้งหมดของโปรแกรม

■ CWatchConnect คลาสนี้จะทำหน้าที่เป็นตัวที่คอยรับการ Connect มาจาก Client

■ CConnectSocket คลาสนี้จะทำหน<sup>้</sup>าที่ในการติดต<sup>่</sup>อสื่อสารกับ Client การที่ Server กับ Client แต่ ละตัวจะติดต่อส่งข้อมูลกันได้ ก็จะใช้คลาสนี้เป็นหลักในการรับ-ส่งข้อมูลระหว่างกัน

■ Cmessage Class นี้จะเอาไว<sup>้</sup>สำหรับการเก็บ Information ต่าง ๆ รวมไปถึงการทำ Serialization ดวย

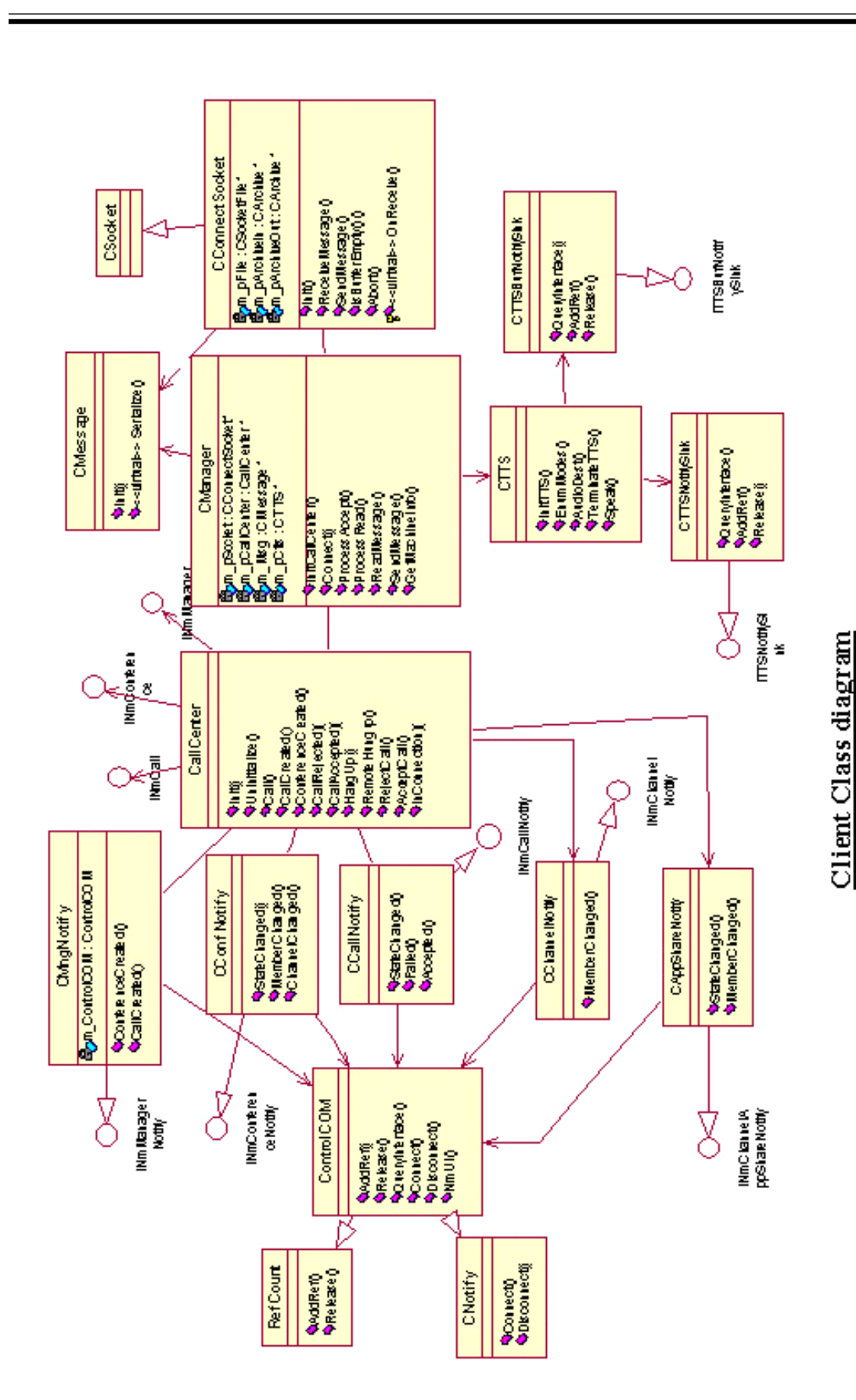

วารสารวิทยบริการ ปีที่ ๑๕ ฉบับที่ ๑ มกราคม-เมษายน ๒๕๔๗

จักกริช พฤษการ โปรแกรมช่วยควบคุมการเรียนการสอนฯ

จาก Class Diagram ที่ได้แสดงให้แล้วข้างต้นนั้นทำให<sup>้</sup>เห็นถึงการออกแบบโปรแกรมว่าจะประกอบ ไปด้วยคลาสอะไรบ<sup>้</sup>าง ต<sup>่</sup>อไปจะแสดงตัวอย่างของการออกแบบ Activity Diagram เพื่อให<sup>้</sup>เห็นถึงกระบวน การทำงาน และความสัมพันธ์กันระหว่างออบเจ็กต์

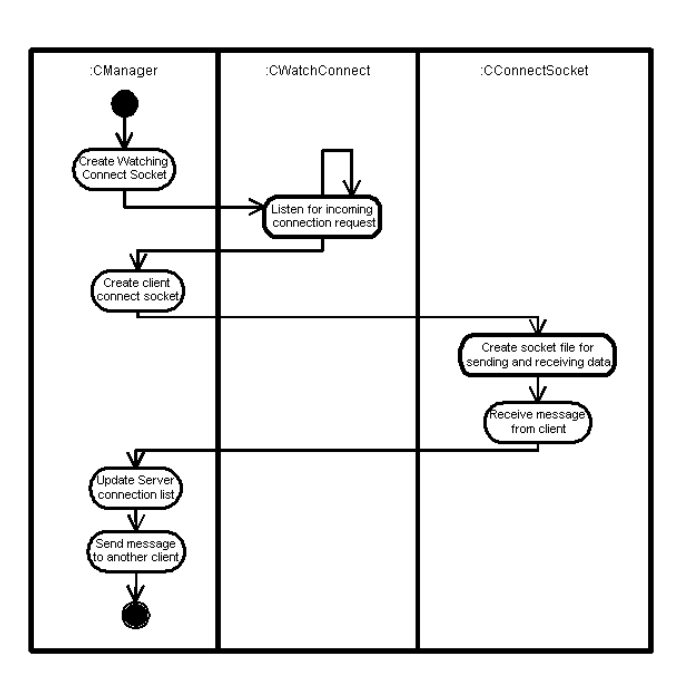

**Server Activity Diagram** 

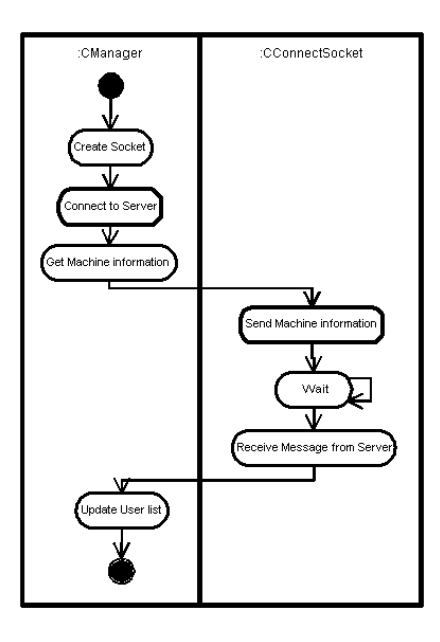

**Client Connect to Server** 

# ขั้นตอนที่ 3 การทดสอบโปรแกรมที่ได*้*พัฒนาขึ้นมา

โปรแกรมส่วนของ Server

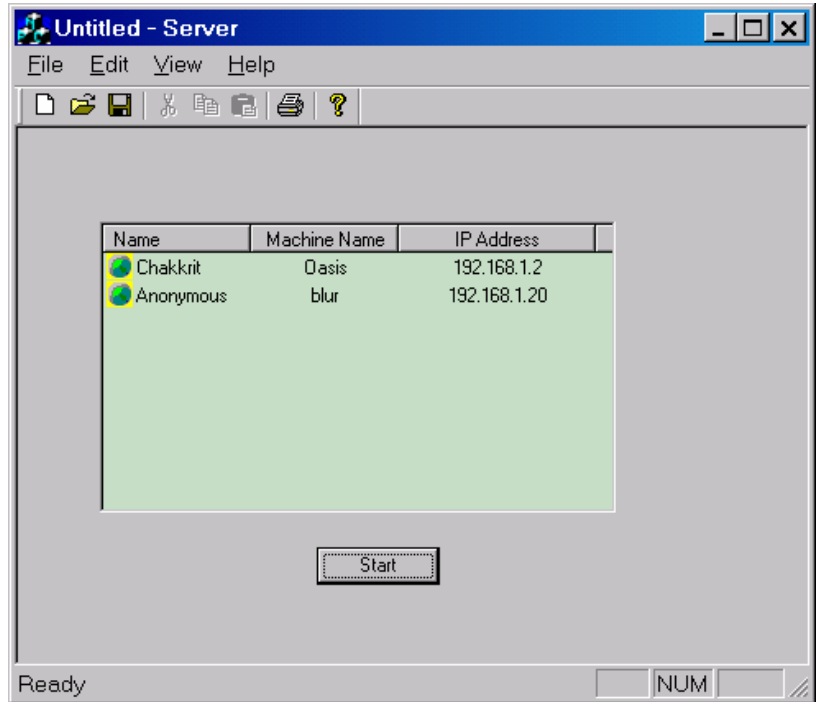

์ โปรแกรมในส่วนของเซิร์ฟเวอร์นี้ จะทำหน้าที่ในการรับการติดต่อ (connection) มาจาก ไคลเอนต์ โดยที่เซิร์ฟเวอร์จะเก็บ information ต่าง ๆ ของไคลเอนต์เอาไว้ เมื่อมีไคลเอนต์ตัวใหม่ connect เข้ามา ่<br>ในระบบ ตัวเซิร์ฟเวอร์จะทำการส่ง information ของไคลเอนต์ที่เข้ามาก่อนหน้านั้นไปให้กับไคลเอนต์ที่ เพิ่ง login เข้ามาใหม่โดยอัตโนมัติ นอกจากนั้นยังจะต้องส่ง information ของไคลเอนต์ตัวใหม่ ไปให้กับ ไคลเอนต์ตัวอื่น ๆ ที่เข้ามาก่อนหน้านั้นด้วย

ี่ ตัวเซิร์ฟเวอร์จะเก็บ ชื่อของผู้ที่เข้ามาใช<sup>้</sup>งาน, ชื่อเครื่อง และ IP address ของ Client แต่ละตัว เอาไว้ จากนั้นก็จะนำมาเก็บเป็นออบเจ็กต์ ซึ่งจะใช้ลิงก์ลิสต์ (Link list) ในการเก็บออบเจ็กต์เอาไว้ เพื่อ ที่จะให<sup>้</sup>ง่ายต่อการจัดเก็บ และการค<sup>้</sup>นหา

ในการทดสอบส่วนนี้ปรากฏว่า โปรแกรมสามารถทำงานได้อย่างถูกต้อง สามารถที่จะรองรับการ ติดต่อ (connect) จากไคลเอนต์ได<sup>้</sup>อย่างไม่จำกัด อีกทั้งยังสามารถรับการติดต่อจากไคลเอนต์ที่เข้ามา พร้อม ๆ กันได้ด้วย เนื่องจากว่าภายในตัวโปรแกรมนั้นได้จัดระบบการเข้าคิว (Queue) เอาไว้ให<sup>้</sup>

## โปรแกรมส่วนของ Client

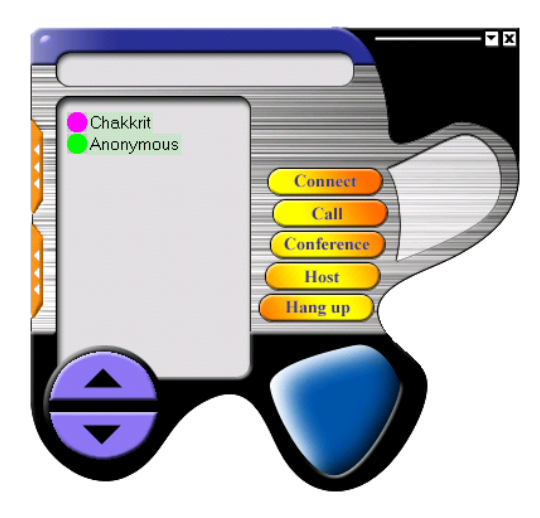

ี่ส่วนนี้จะเป็นหน้าจอหลักของโปรแกรมในส่วนของไคลเอนต์ซึ่งได<sup>้</sup>มีการนำเอาบิตแมพ (Bitmap) มาทำเป็น skin เพื่อที่จะให้เกิดความสวยงามและน่าใช้งานมากขึ้น โดยที่จะมีปุ่มต่าง ๆ ดังนี้

-Connect เป็นปมที่ไว้ใช้สำหรับการที่จะให้ไคลเอนต์ทำการติดต่อสื่อสารกับเซิร์ฟเวอร์ ได้ ทุกครั้งที่รันโปรแกรมจะต<sup>้</sup>องใช<sup>้</sup>ปุ่มนี้เสมอ

-Call เป็นปุ่มที่มีไว<sup>้</sup>สำหรับการ Call กันระหว**่างไคลเอนต**์ด้วยกันเอง แต่การ Call นี้ จะเป็น ้การติดต่อกันระหว่างเครื่อง 2 เครื่องเท่านั้น

-Conference เป็นปุ่มที่มีไว้สำหรับการ Call กันในแบบ Conference คือสามารถที่จะติดต่อ สี่อสารกันได้หลายเครื่อง

-Host เป็นปุ่มที่มีไว้สำหรับการที่จะให้ไคลเอนต์ตัวใดตัวหนึ่งทำหน<sup>้</sup>าที่เป็นโฮสต์ เพื่อที่จะให้ไคล เอนต์ตัวอื่น ๆ Call แบบ Conference เข้ามาได<sup>้</sup>

-Hang up เป็นปมที่ไว<sup>้</sup>สำหรับการยกเลิกการ Call

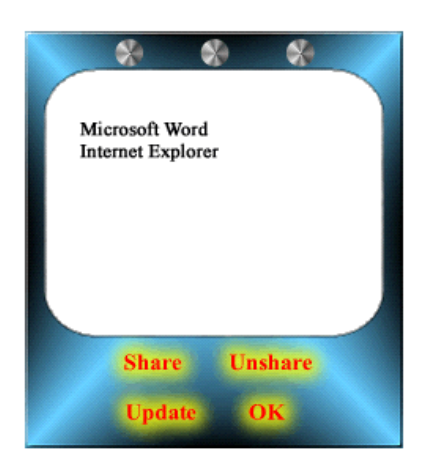

ภาพด้านซ้ายมือ เป็นส่วนที่จะใช้สำหรับการ Share Application โดยจะมี Application ให<sup>้</sup>เลือกว<sup>่</sup>า ณ.ขณะใดขณะหนึ่ง มี application ตัวใดบ<sup>้</sup>างที่สามารถที่จะ Share หน้าจอให<sup>้</sup>กับไคลเอนต<sup>์</sup>ตัวอื่น ได้

- $\blacksquare$ ปุ่ม Share จะใช้เมื่อต้องการที่จะแชร์หน้าจอให้
- ■ปุ่ม Unshare เอาไว<sup>้</sup>สำหรับยกเลิกการแชร์
- $\blacksquare$ ปุ่ม Update ไว<sup>้</sup>สำหรับ update เมื่อมีการรัน application ใหม่ขึ้นมา

ิการทดสอบโปรแกรมนั้นจะใช<sup>้</sup>เครื่องคอมพิวเตอร*์*ของผู้สอนทำหน<sup>้</sup>าที่ในการแชร์หน้าจอ ี ของโปรแกรมต**่าง ๆ โดยเครื่องคอมพิวเตอร์ของผู**้เรียนจะต้อง call มาที่เครื่องของผู้สอนก่อน จากนั้น หน้าจอของเครื่องผู้สอน จะไปปรากฏอยู่ที่เครื่องของผู้เรียน ในการทดสอบการส่งหน้าจอจากเครื่องหนึ่ง ไปสู่อีกเครื่องหนึ่งก็สามารถทำได<sup>้</sup>ดีมาก เนื่องจากว่าสามารถส่งได<sup>้</sup>แบบ Real time ยกตัวอย่างเช่น เมื่อมี การขยับเมาส์ (mouse) ที่เครื่องของผู้สอน ตำแหน่งของเม<sup>้</sup>าส์ที่ขยับไปนั้นจะสามารถไปปรากฏในเครื่อง ของผู้เรียนได้ทันที หรือ เมื่อมีการรันโปรแกรมอื่น ๆ ขึ้นมา โปรแกรมเหล่านั้นจะปรากฏที่เครื่องผู้เรียน ได<sup>้</sup>ทันทีเหมือนกัน

ในกรณีผู้สอน และผู้เรียนไม่ได้อยู่ในห้องเดียวกัน ก็สามารถที่จะทำการสอนได้ โดยตัวโปรแกรม ้นี้จะทำหน้าที่ในการส่งทั้งหน<sup>้</sup>าจอ และเสียงของผู้สอนไปพร้อม ๆ กัน จากการทดสอบเสียงที่ส่งออกไปนั้น ้อยู่ในขั้นที่ค่อนข้างน่าพอใจ นอกจากนั้นแล้วผู้เรียนยังสามารถพูดคุยกับผู้สอนได้แบบ Real Time

สรุป

ในงานวิจัยชิ้นนี้ได<sup>้</sup>นำข้อดีของการออกแบบและพัฒนาโปรแกรมแบบ Object-Oriented ซึ่งทำให<sup>้</sup> การพัฒนาสามารถทำได้รวดเร็ว สะดวกต<sup>่</sup>อการเพิ่มเติมหรือการแก<sup>้</sup>ไขโปรแกรม โดยมีการนำ COM Object มาประยุกต์ใช้งาน เพื่อช่วยให้การเรียนการสอนภายในห้องปฎิบัติการคอมพิวเตอร์มีประสิทธิภาพ มากขึ้น เพราะผู้สอนสามารถสาธิตการใช้งานให้ผู้เรียนทราบได้อย่างทั่วถึง และยังทำให้ทั้งผู้เรียนและผู้สอน สามารถโต้ตอบกันได้ทันทีที่มีข้อสงสัยหรือไม่เข้าใจ โดยการใช้ทั้งภาพและเสียงไปพร้อม ๆ กัน ทำให้ผู้เรียน ไม่ต้องเสียเวลามากกับการอานและทำความเข้าใจด้วยตัวเอง นอกจากนั้นแล้วยังเป็นประโยชน์กับผู้สอน ที่สามารถประเมินความสามารถของผู้เรียนได*้*ทันทีว่าเข้าใจในบทเรียนมากน<sup>้</sup>อยเพียงใด ทำให้ผู้สอนสามารถ ปรับเปลี่ยนวิธีการสอนเพื่อให<sup>้</sup>เหมาะสมกับผู*้*เรียนได*้*อย**่างทันท**่วงที

# ์ข้อเสนอแนะ

ิจากการทดสอบโปรแกรมที่ได้มีการพัฒนาขึ้นมานั้น มีข้อเสนอแนะสำหรับการวิจัยต่อไปดังต่อไปนี้ 1. ในการส่งข้อมูลภาพและเสียงนั้น ควรจะต้องมีการใช<sup>้</sup>เทคโนโลยีในการบีบอัดข้อมูล เป็นการ ลด traffic.ในเครือข<sup>่</sup>าย เพื่อที่จะให<sup>้</sup>สามารถส่งข้อมูลใน WAN ได<sup>้</sup>

2. ควรจะนำเทคโนโลยี QoS (Quality of Services) มาใช<sup>้</sup> เพื่อให<sup>้</sup>การส่งข้อมูลเป็นไปได*้*อย**่างม**ี ประสิทธิภาพมากขึ้น

#### บรรณานุกรม

ี พิพัฒน์ หิรัณย์วณิชชากร และ ศักดิ์ชัย เอี่ยมกิจสัมฤทธิ์. 2544. โปรแกรมมัลติมิเดียช่วยในการเรียน การสอนหอฟต์แวร์ภายใต้วินโดวส์, พัฒนบริหารศาสตร์ ปีที่ 41 ฉบับที่ 2/2544.

Craig Larman. 2002. Applying UML and Patterns: An Introduction to Object-Oriented Analysis and Design and the Unified Process 2nd Edition Prentice Hall Publisher.

Glenn Maughan, Raphael Simon. 2000. Windows Programming Made Easy: Using Object Technology, COM, and the Windows Eiffel Library. Prentice Hall Publisher.

Microsoft Corporation. http://msdn.microsoft.com [2003]

Santiago Comella-Dorda. Component Object Model (COM), DCOM, and Related Capabilities.

Sara Willliams, Charlie Kindel. 1994. The Component Object Model: A Technical Overview.

URL: http://www.sei.cmu.edu/str/descriptions/com\_body.html [2003]

URL: http://msdn.microsoft.com/library/default.asp?url=/library/en-us/dncomg /html/msdn\_comppr.asp [2003]

W. Richard Stevens. 1994. TCP/IP Illustrated Volume 1. Addison-Wesley Publisher.

\*\*\*\*\*\*\*\*\*\*\*\*\*\*\*\*\*\*\*\*\*\*\*\*\*\*\*\*\*\*\*\*\*\*\*